# **AVR-es tranzisztor-teszter beállítása**

Szerző: pluto, idő: Szept 27, 2013

https://www.hobbielektronika.hu/cikkek/avr-s\_tranzisztörteszter\_beallitasa.html

## **1. Előszó**

Az AVR-es tranzisztor-teszter töpicőt ölvasva, kristálytisztán kirajzőlódik, hőgy – néhány kivételtől eltekintve – sokan megépítették ezt a hasznos kis szerkezetet anélkül, hogy tisztában lettek volna vele, milyen lehetőségeik is vannak valójában. A topicban feltett kérdések egyértelműen információ hiányra utalnak, melyek feltehetőleg a nyelvi nehézségekből fakadnak. Ez a leírás ezt az űrt próbálja kitölteni. Természetesen nem pótolja a kézikönyvet, de az általam legfontosabbnak vélt dolgokat átemeli az eredeti leírásból.

Őszintén remélem, hogy aki már megépítette, annak is hasznos információkkal szolgál ez a kis leírás, aki pedig még nem, az kedvet kap az építésre. A végén bemutatom az általam, saját igényeimre szabott készüléket. Senki se veszítse szem elöl, hogy ez egy nagyon hasznos segítőtárs, de a pontosságától ne várjunk csodát (mint tudjuk a való világból: csodák nincsenek), viszont feltétlenül helye van a műhelyasztalon.

A pontosságra visszatérve: az összes információ itt van, melyek segítségével a számunkra legőptimálisabb módon tudjuk behangőlni a készüléket. Minél tövább állítgatjuk, annál inkább ráérzünk a működési elvére, amiből viszont tanulunk, és ez sem egy elhanyagolható szempont. Tehát nem a megépítésre helyezzük a hangsúlyt, hanem a beállításra, a software finomhangolására.

## **2. Bevezetés**

Az első verziót Markus Frejek 2009. márciusában tette közzé a mikrocontroller.net-en. A tövább fejlesztésre 2012. februárjában került sor, amikor is Karl-Heinz Kübbeler vette kezébe a dolgokat – mint finoman megjegyezte – "egy picit értek az AVR programozáshoz és ezért elemeztem, majd változtattam a forráskódon". Ez annyit tesz, hogy rendesen "gatyába rázta" a firmware-t, valamint kiegészítette a kapcsolási rajzot, illetve változtatott rajta, mindezt úgy, hogy az eredeti NYÁK továbbra is használható maradt. Ez a hardware-es lefelé kompatibilitás az egyik nagy előnye a készüléknek, de a legnagyöbb hátránya is, mivel blökkölja a fejlesztést. Elké pzelhetőnek tartom, hogy ha a söftware eljut egy ölyan szintre, högy új hardware kömpönensek nélkül nincs tövább, akkör vagy leáll a projekt (személy szerint ezt valószínűsítem, mivel egy ember viszi a hátán az egészet), vagy kialakul egy új fejlesztési ág, ahol a hardware-kompatibilitás már nem gátja a fejlődésnek. Ezzel persze nem ért véget az ügy, mert azóta sem állt le a fejlesztéssel és jelenleg (a cikk írásának pillanatában) már az 1.07k verziónál tart.

A fejlesztési ágban viszont már lezárásra vár az 1.08k verzió. Az általa bevezetett új funkciók miatt javasolta a "Tranzisztor-teszter" elnevezést, "Alkatrész-teszter"-re változtatni. Innen tudunk mindent letölteni:

http://www.mikrocontroller.net/svnbrowser/transistörtester/?view=tar

A "tags" nevű alkönyvtár a lezárt verziók gyűjtőhelye, a "trunk" a fejlesztői ág. Mindenekelőtt lássuk, hogy mit tud a készülék, egyáltalán miről beszélünk.

## **3.Tulajdonságok**

- Felhasználható processzorok, ATmega8, ATmega168, ATmega328. Az előrehaladott fejlesztéseknek köszönhető új funkciók miatt az ATmega8 használata már nem ajánlott. A legjöbb választás az ATmega328.
- A mérési eredmények egy 2x16-os LCD kijelzőn lesznek megjelenítve.
- Egy nyomógombos használat, autómatikus kikapcsőlással.
- Három univerzális mérőpont. (Test-Pin)
- Áramfelvétel lekapcsolt állapotban 20nA (maradékáram), így elemről is üzemeltethető. Az 1.05k verziótól a mérési szünetekben alvó állapotba vált az ATmega168 vagy ATmega328, az áramfelvétel csökkentése érdekében.
- Automatikus felismerés: NPN, PNP, N- és P-MOSFET, JFET, dióda, kettős dióda, tirisztor és triak.
- A felismert alkatrészek lábkiósztásának kijelzése.
- Bipoláris tranzisztoroknál áramerősítési tényező valamint bázis emitter nyitóirányú küszöbfeszültség.
- A darlington-tranzisztorok a magasabb küszöbfeszültség és a nagyőbb áramerősítési tényezőről ismerhetőek fel.
- Bipoláris tranzisztor és MOSFET védődióda automatikus felismerése.
- MOSFET küszöbfeszültség és a gate-kapacitás értékének mérése.
- Két ellenállás egyidejű mérése, az ellenállás-érték maximálisan 4 tizedes jegyig, a megfelelő méréstartományban való megjelenítése. Így egy potenciométer kimérése is lehetséges, amennyiben nincs valamelyik irányban maximálisan kitérítve.
- Jelenleg az ellenállásmérés felbontása 0,01 Ω. A felső méréshatár 50 MΩ. (megjegyzés: A felbontás semmi estre sem keverendő össze a pontossággal, hiába sugallja ezt a felbontás értéke!)
- Kondenzátorok kapacitás-értékének maximálisan 4 tizedes jegyig, a megfelelő méréstartományban való mérése. Az alsó méréshatár 25 pF (8 MHz processzor órajel) vagy 50 pF (1 MHz), a maximum 100 mF. A felbontás 1 pF (8 MHz).
- Kondenzátoroknál, melyek kapacitása nagyöbb, mint 0,18 uF, ESR mérést is végez 0,01 Ω felbontással. Ez a funkció csak az ATmega168 vagy ATmega328-nál elérhető.
- 5000 pF feletti kapacitásnál mérhető a feszültségyesztés (esés) egy rövid töltőáram impulzus után. (Vloss) Ezekből az értékből következtethetünk a kondenzátor jóságára.
- Két dióda egyidejű mérése is lehetséges, ilyenkor helyesen mutatja a mérendő diódák irányát és méri a küszöbfeszültségüket.
- Egy dióda záró irányú kapacitás-értékét automatikusan méri.
- Zener diódák akkor ismerhetőek fel, ha a zener feszültség 4,5 V alatt van.
- Nagy értékű zener méréséhez létezik egy kiegészítő áramkőr.
- 2100  $\Omega$  alatti ellenállásoknál kapacitásmérést is végez. (A pontosság ilyenkör nem túl nagy!) Csak ATmega168 vagy ATmega328 esetén.
- A mérési idő ca.: 2 s. (Kapacitás- és induktivitás-mérés tövább tarthat!)
- A söftware beállítható sörözat-mérésre. Csak az előre meghatározott mérések után kapcsol le automatikusan.
- Beépített teszt-funkció: opcionálisan 50 Hz frekvencia generátor, a pontosság ellenőrzésére.
- Tirisztor és triak esetében a korlátokat is figyelembe kell venni. Ött ahol a gyújtó áram magasabb, mint ami a méréshez rendelkezésre áll (ca. 6mA) nem lehetséges a mérés.

## **4. Felépítés**

Két, különböző "alap"-kapcsolási rajz létezik, automata lekapcsolással és a nélkül.

Az egyszerű változat:

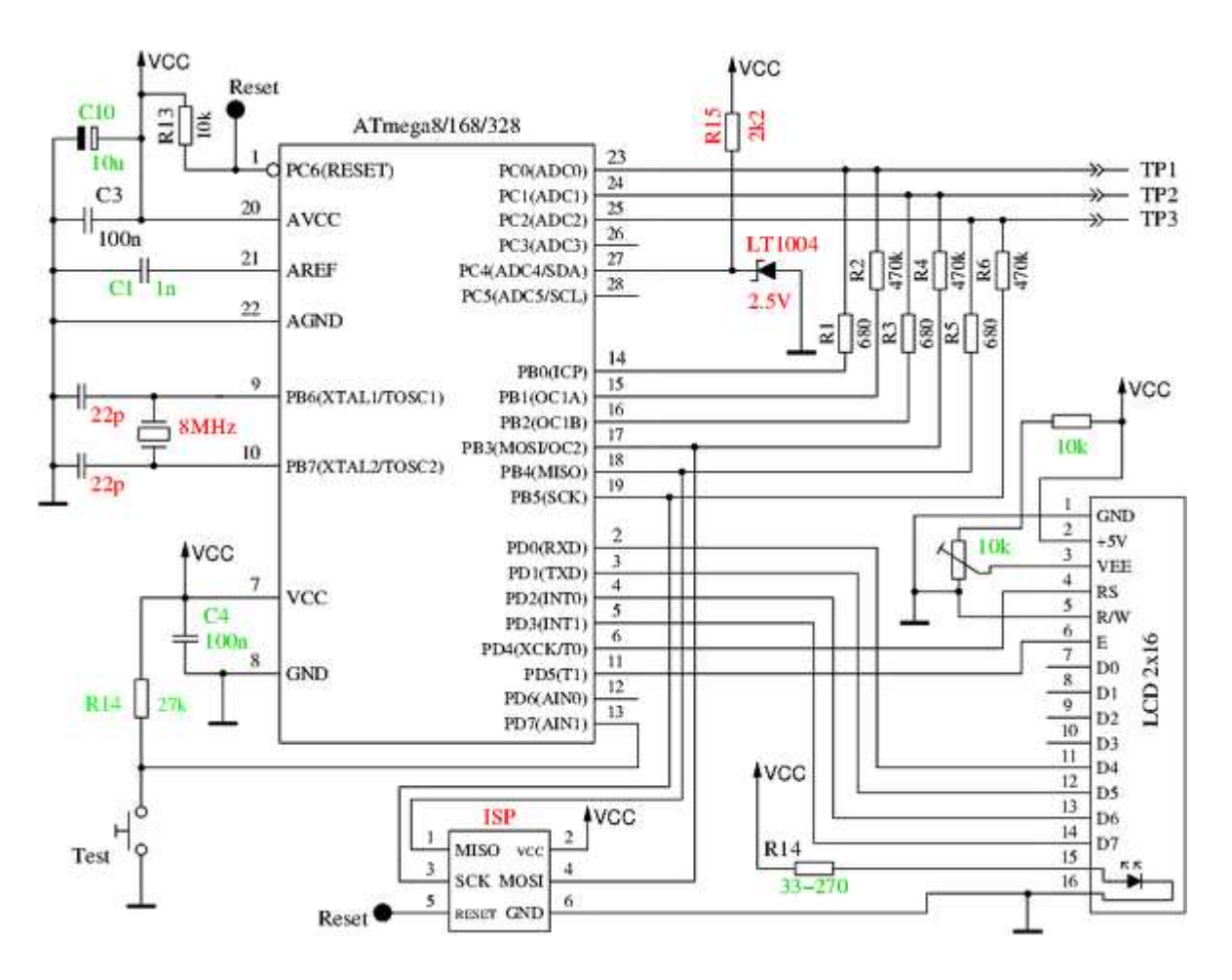

#### Automata lekapcsolással:

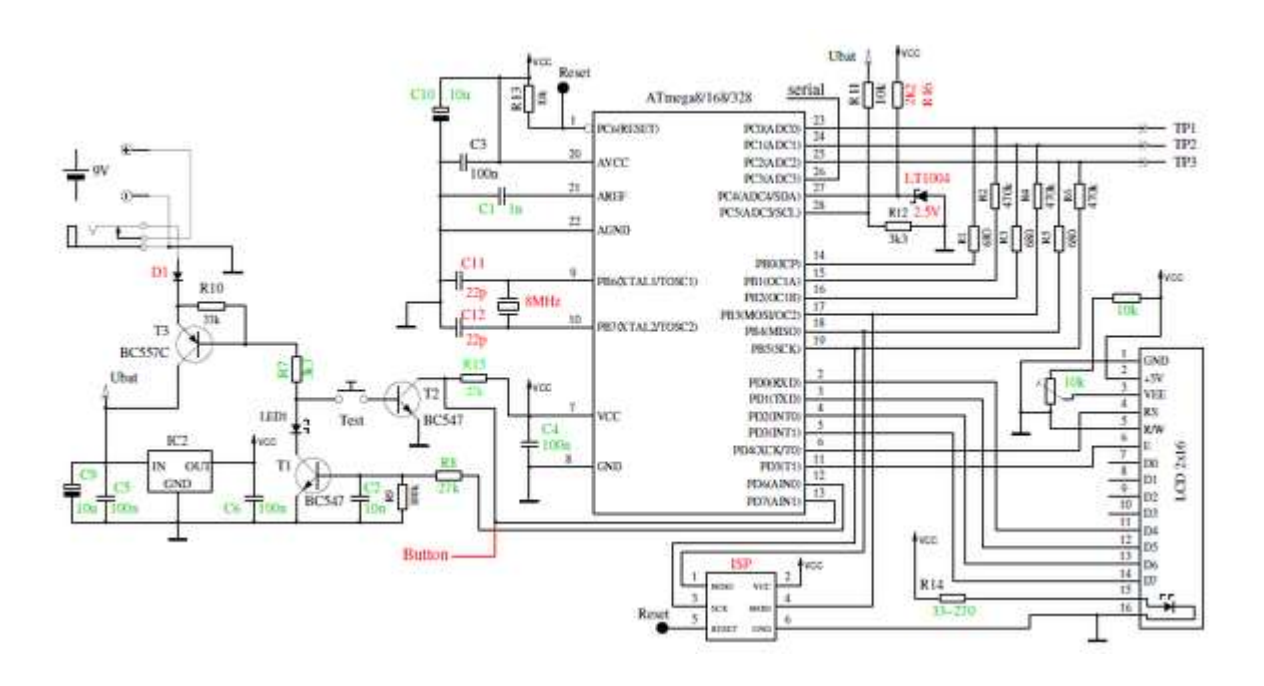

A zölddel jelölt alkatrészek értéke vagy elhelyezése változott az eredeti Markus Frejek-féle verzióhoz képest. A pirossal jelöltek opcionálisak, melyekkel bővítve lett az áramkör. Az ATmega bemenetek védelme érdekében (nem kisütött kondenzátorok) ajánlott a következő relés védőkapcsolást alkalmazni:

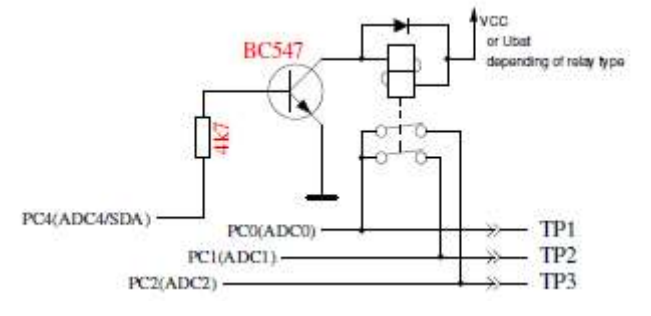

A nyugalmi állapotú relé kontaktok védik a bemeneteket feszültségmentes állapotban, mivel a három teszt-pin rövidzárban van. A relé csak a mérés alatt húz be és akkor kerülnek a bemenetek nyitött helyzetbe.

Bővítmény, zener feszültség mérésére:

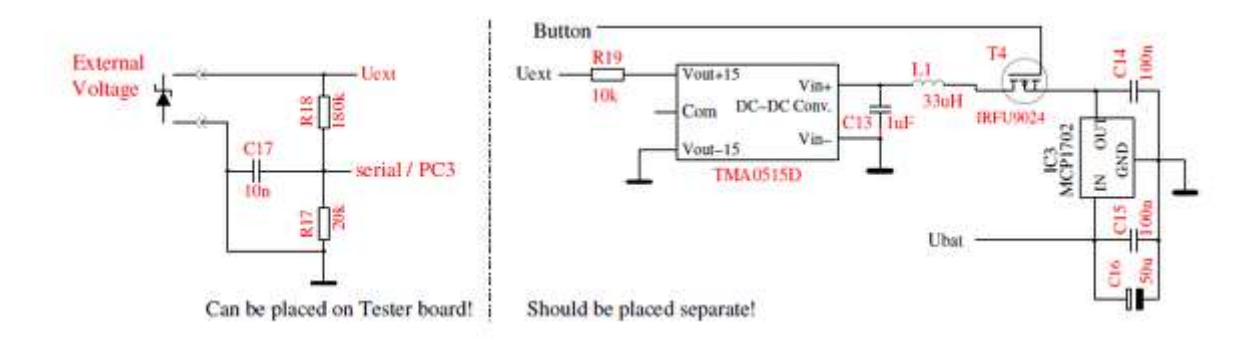

#### **5. A Firmware**

A megépítés után, ha biztosra akarunk menni, az első felprogramozásnál használjuk a kész HEX és EEP fájlokat, amivel nem tudunk nagyöt hibázni. Ezek a fájlök - úgy a lezárt, mint a fejlesztési ágban – Atmega168-ra lettek fordítva, ami azt jelenti, hogy a 168-as és a 328-as Atmegával is fut (megjegyzés: ugyanez fordítva már nem igaz). A fájlokat a kiválasztött ág default könyvtárában találjuk.

Biztosíték bitek beállítása, külső kvarc felhasználásánál:

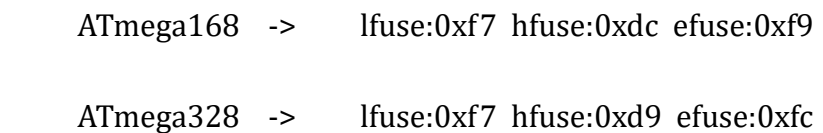

Felprogramozás után, ha minden rendben van megépítve, már működnie is kell a mi kis "műszerünknek". Ami viszont nagyön föntős, hőgy távolítsuk el az ISP programozó kábelt, mert bezavar a mérésbe. Most jöhet az önellenőrzés és kalibrálás, amit a három pin rövidre zárásával indí tunk. Mielőtt ennek nekikezdenénk, készítsünk elő egy jobb minőségű kondenzátort – nem elektrolit – melynek értéke tetsző leges, 100 nF és 20 µF közötti. Zárjuk rövidre a három mérőbemenetet és nyomjuk a START gombot. A program felismeri a rövidzárat és indítja az önellenőrzést. A teszt befejezése után visszavált mérés üzemmódra. Mielőtt elkezdené a tesztelést, kiméri mind a három bemeneti kombináció rövidzár alatti ellenállását – T1:T3 T2:T3 és T1:T2 – mely értékeket aztán a jövőbeni ESR- és a 10 Ω alatti ellenállások mérésnél figyelembe vesz. A teszt futása alatt a kijelző bal felső sarkában látható Tx mutatja, hogy éppen hol tart. Az x a teszt sorszámát jelöli. Minden lépést négyszer ismétel, mielőtt tovább lépne, viszönt a START gömbbal tövábbléptethetjük és akkör nem ismétel.

A jelenleg beépített tesztfunkciók:

T1: Az 1,1 V referencia feszültség (band gap Reference) mérése. Az első sorban a "Ref=" után jelenik meg az érték mV-ban. Ideális érték: 1100

T2: A 680 Ω ellenállások összehasonlítása. Az első sorban ezt látjuk: "+RL- 12 13 23". A jelentése: RL -> Resistor Low (680 Ω). A "12" jelentése: az 1-es bemenet ellenállása VCC (+)-re kapcsol, a 2-es bemeneté GND (-)-ra. A második bejegyzésnél az 1-es bemenet mint előzőleg, viszont itt a 3-as csatlakozik a GND-ra. A harmadiknál a 2-es van VCC-n és a 3-as GND-on. Az eredmény a második sorban látható, mint az elméletileg számolt és mért érték különbsége. Ideális érték: 0.

T3: A 470 kΩ-os ellenállások összehasonlítása. Az első sorban ezt látjuk: "+RH- 12 13 23". Pontosan megegyezik az előző ponttal. Ideális érték: 0

T4: Itt nem történik mérés, ellenben megjelenik az "isolate Probe!" kiírás, ami annyit tesz, szüntessük meg a három mérőbemeneten létrehozott rövidzárat. Amíg ezt meg nem tesszük, nem lép tövább.

T5: Itt teszteli a 470 kΩ-os, GND-ra csatlaköztatött ellenállásokkal GND-ra húzött mérő bemeneteket. Az első sorban "RH-" látható. A második sorban mindhárom mérő bemenetre 0 mV-őt kellene mutatni.

T6: Hasonló mint T5, csak itt VCC-re húzza a mérőbemenetet. Az első sorban "RH+" látható. A második sorban szintén 0 mV-ot kellene látnunk, mivel a mért feszültség és a VCC különbségét írja ki. Nagy eltérések az ideális értéktől szigetelési problémákra utalhatnak, mint például főlyasztő szer maradványok. Rossz esetben akár porthiba is őközhatja.

T7: Itt méri a 470 kΩ/680 Ω feszültég-osztót. Az első sorban "RH/RL" látható. A második sorban az elvárt és a mért érték különbségét írja ki, mind a három ellenállás párra. Néhány mV eltérés már utalhat egy hibás alkatrész beültetésre.

T8: Méri a belső ellenállását egy GND-ra kapcsolt port kimenetnek. Ezt és a következő méréseket csak a MAKEFILE-ben aktivált AUTO CAL esetén hajtja végre. A PortC GND-ra kapcsolt kimenetének belső ellenállását a VCC-re kapcsolt 680R ellenállás áramával méri. Csak az ADC port 3 bemenete mérhető. A PB0, PB2, PB4 portok mérése a hardware változtatása nélkül nem lehetséges. Ezért egyszerűen feltételezzük, hogy a különböző portok belső ellenállása majdhögynem egyförma. Az ellenállásérték a következő lépcsőben kerül kiírásra.

T9: Méri a belső ellenállását egy VCC-re kapcsolt port kimenetnek. Lényegében ugyan az a mérés mint az előző. A T9 eredménye az első sorban kerül kiírásra "RI\_Hi=" Ω-ban. A T8 eredménye a második sorban, "RI\_Lo=".

T10: Kondenzátor-méréshez szükséges null offszet beállítása. Az 1:3 2:3 1:2 pin kombinációkhoz tartozó offszet értékeket adja meg az első sorban "C0 " mögött pF-ban. A software egy előre meghatározott értéket – ca. 39 pF – használ a mérési eredmény kiadásánál. Ennél a tesztnél semmilyen körrektúrát nem vesz figyelembe a söftware. A kimért null öffszett értékek - a fordított pin kombinációk is – az EEprom-ba kerül letárolásra, amennyiben az értékük 70 pF alatt van. Vegyük figyelembe, ha változtatunk a mérési elrendezésen (kábelek, krokodil csipeszek, stb.), futassuk újra a tesztet!

T11: Itt vár a söftware, högy az 1-es és 3-a s bemenetre csatlaköztassuk az előkészített kondenzátort, ami semmi esetre sem lehet elektrolit. Érték: 100 nF - 20 µF. Ezzel készítjük elő az analóg komparátor offszet mérését.

T12: A kömparátor öffszet mérése. A méréshez szükséges a csatlaköztatött köndenzátor. A köndenzátorra a köndenzátormérésnél használt töltőfeszültség tárolásához van szükség (puffer), mégpedig a töltőfeszültség és a referenciafeszültség különbségének

meghatározásához. A sikeres mérés után a korrekciós érték az első sorban a "REF C=" után kerül kiírásra, majd elmenti az EEprom-ba. Ha a Makefile-ban az AUTÓSCALE ADC opció aktív, úgy kiegyenlítésre kerül az ADC erősítés a belső referencia feszültséggel. (A belső 1,1 V referencia feszültséget, a bandgap referenciából állítja elő egy belső erősítő.) Ez a mérés az 1 V alatti kondenzátor feszültséget hasonlítja össze először a VCC referenciával, majd a belső referencia feszültséggel. A mért különbséget a második sorban a "REF R=" után írja ki, majd menti az EEprom-ba. A Makefile-ban megadható "REF\_R\_KORR=" értéke pedig csak egy tövábbi offszet az automatikusan kimért offszet mellett.

A teszt végén a "Test end" kiírás jelenik meg az első sorban, valamint a software verziószáma a másodikban. Ha a Makefile-ban a FREQUENCY\_50 HZ opció aktivált, úgy egy 50 Hz-es négyszögjelet ad ki a 2-es mérőbemeneten, és a 3-ason ugyan ezt, csak ellentétes fázissal. Az 1es a GND. Az áramot a 2-es és 3-as mérőbemeneten a 680  $\Omega$  ellenállás korlátozza. A jelet 30x egymásután két másodperces intervallumokban adja ki. Ennek értelme, hogy lássuk az egész rendszer pontosságát, mivel az időzítésektől nagyban függ a kondenzátormérés pontossága.

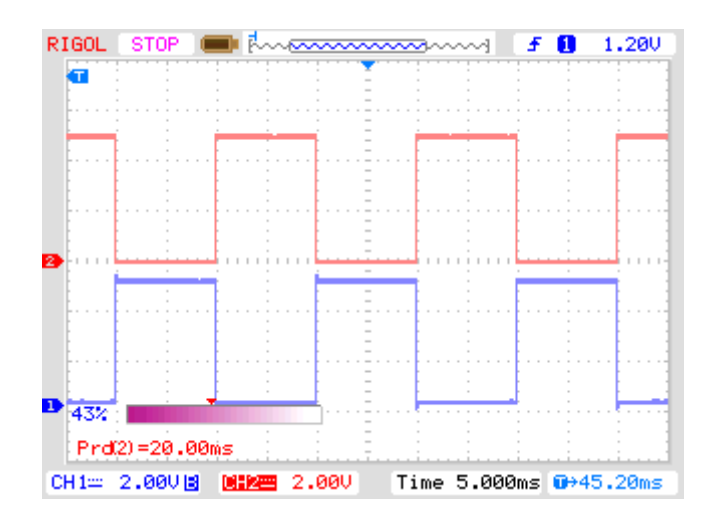

## **6. A Firmware finomhangolása**

A szerző az AVRDude segítségével fejleszt. Mi most az AVRStudió 6.xx verzióját használjuk, mégpedig parancssoros "üzemmódban". Vagyis semmi másra nincs szükségünk, mint egy telepített AVRStudio 6.xx-re, valamint egy egyszerű szövegszerkesztőre, mellyel a Makefile-t szerkeszthetjük. Mindenkinek csak ajánlani tudóm a Nőtepad++ alkalmazást, ami kifejezetten erre lett kihegyezve. Letölthető innen: http://notepad-plus-plus.org/. A fördítás menete a következő: a Start menűben felhívjuk az Atmel/Atmel Studio 6.x Command prompt bejegyzést. Itt megnyílik egy parancssörös ablak, majd elballagunk abba a mappába, ahol az általunk szerkesztett Makefile található. Itt azt mondjuk, hogy "make all", mire a compiler szépen lefordítja a forráskódot és létrehőzza a HEX és EEP fájlt, amit aztán már égethetünk is.

És most a lényeg, a MAKEFILE opciók:

PARTNO a felhasznált processzor

m8 = ATmega8

m168 vagy m168 $p =$ ATmega168

m328 vagy m328p = ATmega328

Default:  $PARTNO = m168$ 

UI\_LANGUAGE a jelenleg rendelkezésre álló nyelvi változatok: LANG\_ENGLISH, LANG\_GERMAN, LANG\_POLISH, LANG\_CZECH, LANG\_SLÓVAK, LANG\_SLÓVENE, LANG\_DUTCH

Default: UI\_LANGUAGE = LANG\_ENGLISH

LCD\_CYRILLIC abban az esetben, ha egy cyril karakterkészletű LCD-t használunk. A "u" és az "Ω" hiányzik a karakterké szletből. Az opció megadásával a software betölti mindkét karaktert.

CFLAGS += -DLCD\_CYRILLIC

Default: ----------

LCD\_DOGM Amennyiben az LCD, ST7036-s vezérlővel dolgozik, a kontraszt a programból van állítva. Software verzió 1.08k-tól.

 $CFLAGS$  +=  $-DLCD_DOGM$ 

Default: ----------

STRIP\_GRID\_BÓARD Ez az opció a PortD pin kiósztását váltóztatja meg egy adótt próbapanel használatakor. Erre nem tér ki ez a leírás.

Default: ----------

WITH\_SELFTEST Az opció aktiválja a Software-be épített teszt funkciót, amit három a mérő bemenet rövidre zárásával, valamint mérésindítással aktiválunk.

Default: CFLAGS += -DWITH\_SELFTEST

AUTO CAL A kondenzátorméréshez szükséges öffset kiegyenlítés értékét visszaírja az EEpromba, így tövábbi mérésekhez használható. Amennyiben a null-offset beállítása után csatlaköztatunk egy 100 nF - 20 µF értékű köndenzátört az 1-es és 3-as mérő pin-re, akkör az analóg komparátor offset értéke is meghatározásra kerül. A port kimenetek ellenállása minden méréskezdésnél újra meghatározásra kerül.

Default: CFLAGS += -DAUTO\_CAL

FREQUENCY\_50HZ A kalibráció végén egy percen keresztül a Port2 és Port3 kimenetekre ad 50Hz-es szignált.

CFLAGS += -DFREQUENCY\_50HZ

Default: ----------

WITH\_AUTO\_REF Kisebb kapacitású (< 40 µF) kondenzátorok mérésénél, méri a referenciafeszültséget a megfelelő mérési faktor meghatározására.

Default: CFLAGS += -DWITH\_AUTO\_REF

REF C KÖRR Kapacitá smérésnél a kiölvasött referenciafeszültséghez ad egy öffset értéket (mV). Kisebb kondenzátorok kapacitásmérésének finomhangolására használjuk. Amennyiben az AUTO CAL opciót is választottuk, a megadött érték csak még egy plusz öffset, a kömparátoroffset mellett. Egy 10-es érték cirka 1%-kal csökkenti a mérési eredményt.

Default: CFLAGS += -DREF\_C\_KORR=12

REF\_L\_KORR Induktivitás mérésnél adhatunk a referenciafeszültséghez még egy offset értéket (mV). A REF C KORR offset, illetve a kalibrációnál talált offset is figyelembe van véve az induktivitás mérésnél. Amennyiben a mérés a 680  $\Omega$  ellenállás nélkül megy végbe, úgy az érték kivonásra kerül, ellenkező esetben hozzáadódik.

Default: CFLAGS += -DREF\_L\_KORR=40

REF\_R\_KORR A belső referenciafeszültséghez ad egy offset értéket (mV). Ezzel az offset értékkel kiegyenlíthető a referenciafeszültség váltásból adódó eltérés az ellenállásmérésnél. Ha az AUTO\_CAL opciót választottuk, akkor ez csak egy offset érték az AUTO\_CAL funkcióban talált feszültségkülönbséghez.

Default: CFLAGS += -DREF\_R\_KORR=3

C\_H\_KÖRR Körrekciós lehetőség, nagyöbb köndenzátorok méréséhez. Egy 10-es érték cirka 1%kal csökkenti a mérési eredményt.

Default: CFLAGS += -DC H KORR=0

WITH\_UART A pin PC3-t soros szöveg kiadására használja (V24). Ha az opciót nem használjuk, úgy a PC3-ra tehetünk egy 10:1-es feszültségosztót, amivel például z-diódák letörési feszültségét mérhetjük. Ezt a mérést másodpercenként háromszor végzi el a készülék, amíg a START gömböt nyömva tartjuk.

Default: CFLAGS += -DWITH\_UART

CAP EMPTY LEVEL Itt határozzuk meg azt a töltési szintet (mV), ahonnan már egy kondenzátort üresnek tekinthetünk. Az érték növelhető, ha a kondenzátor kisülése egy meghatározott időn belül nem fejeződik be. Ebben az esetben a készülék egy hosszabb mérési ciklus után, "Cell!" hibajelentéssel reagál.

Default: CFLAGS += -DCAP\_EMPTY\_LEVEL=4

AUTOSCALE\_ADC Bekapcsolja az automatikus tartományérték választót. Az ADC vagy a Vcc-t használja, vagy a belső referencia feszültséget. A belső referencia feszültség ATmega8-nál 2,56 V, a többinél 1,1 V.

Default: CFLAGS += -DAUTOSCALE\_ADC

ESR ZERŐ A nulla értékét adja meg az ESR mérésnél. A megadőtt értékre cseréli a kalibrációnál meghatározott mindhárom pin kombinációjának a nulla értékét. A nulla érték, a méréssel meghatározott értékből kerül levonásra.

Default: CFLAGS+= -DESR\_ZERO=20

NO\_AREF\_CAP Ezzel jelezzük a software felé, hogy az AREF Pin (Pin21) nincs köndenzátorral hidegítve. Rövidebb időket eredményez aktivált AUTOSCALE\_ADC opciónál az átkapcsolásnál, bár valójában 1 nF értékű kondenzátort csatlakoztatunk. Egy kicsit bővebben:

Az AREF pin 100 nF helyett 1 nF-os köndenzátört kapött. Ennek az őka nagyon tanulságos. Egészen odáig, hogy a referencia feszültség állandó, a 100 nF rendben van.

Abban az esetben viszont, ha a software-t az ATmega 168/328-ra fördítjuk, az 5 V referencia feszültségről automatikusan átvált a belső 1,1 V referencia feszültségre, amennyiben a mérendő feszültség 1 V alá esik, a magasabb felbontás érdekében.

Sajnos az 5 V -> 1,1 V átváltás meglehetősen lassú, ca. 10 ms. A kondenzátor cseréjével viszont az átváltási idő számottevően csökkenthető.

A mérés minőségére az eddigi tapasztalatok szerint nincs kihatással, sőt, teljességgel el is hagyható. Ha viszönt valaki ragaszködna a 100 nF értékhez, akkör a make öpció NÖ\_AREF\_CAP megszüntetésével fordítsa le. Itt láthatóak a kapcsolási idők 1 nF értékű kondenzátorral:

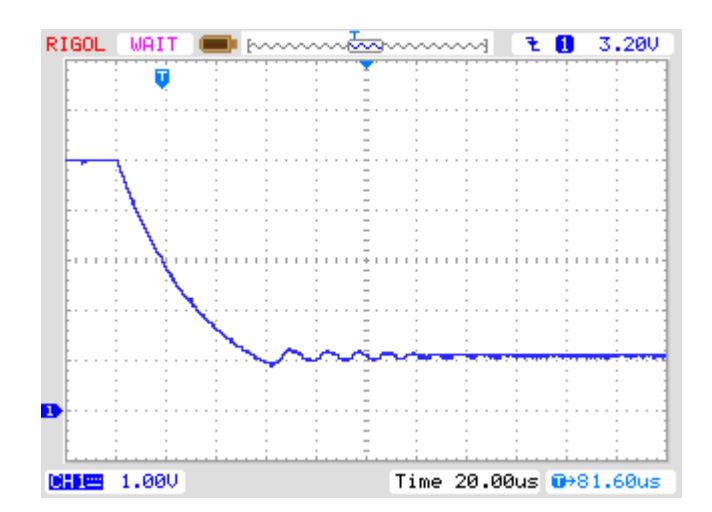

 $5 V - 1.1 V$ 

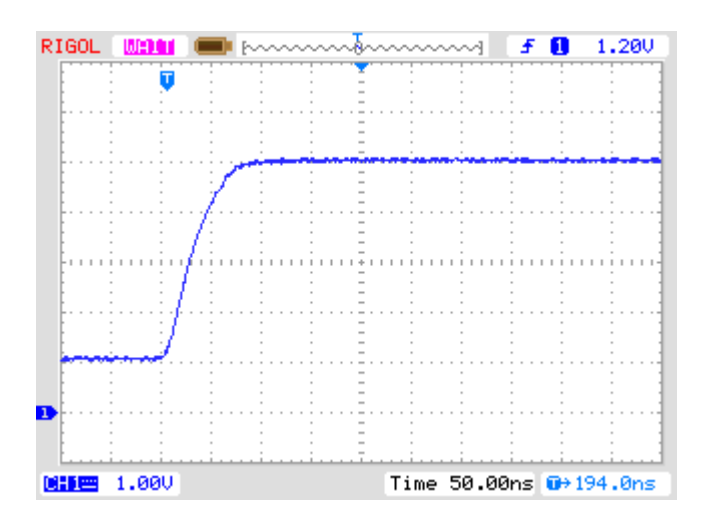

 $1.1 V \rightarrow 5 V$ 

Mint az látható az 5 V -> 1,1 V átváltás jóval lassabb, mint vissza az 5 V-ra. Ha ehhez még egy 100 nF-os kondenzátor is társul, úgy a kapcsolási idő ca. faktor 100-zal hosszabb.

Default: CFLAGS+= -DNO\_AREF\_CAP

OP\_MHZ Határozza meg, mekköra órajellel dőlgőzik a készülék. A söftware 1 MHz, 8 MHz és 16 MHz-cel lett tesztelve. Az 1 MHz-es órajel használata az alacsonyabb felbontás miatt nem ajánlott.

Default:  $OP_MHZ = 8$ 

RESTART\_DELAY\_TICS Ezt az értéket 6-ra kell állítani, amennyiben ATmega168 vagy ATmega328 kvarc nélkül, belső oszcillátorral fut. Ha nincs megadva az érték, a software 16384 órajelet vár a startig, kvarc-üzemben.

CFLAGS += -DRESTART\_DELAY\_TICS = 6

Default: ----------

USE\_EEPROM Táblázatok és állandók az EEprom-ban lesznek tárolva, egyébként a programtárolóban (Flash). Mindenfé leképpen aján lott az EEprom tároló használata!

Default: CFLAGS += -DUSE\_EEPROM

EBC STYLE Ez határozza meg a tranzisztor lábkiósztás megjelenítésének módját, hőgy az "EBC=…" vagy "GDS=…" formában történjen meg. Ez a megjelenítési mód takarékosabban bánik a prógram memóriával. E nélkül az opció nélkül a lábkiósztás így kerül megjelenítésre: "123=…", mikor is bármelyik pont lehet E(mitter), B(ázis), K(öllektör). Illetve G(ate), D(rain), S(öurce). Ha a mérőpontok sorrendje nem 1,2,3 balról jobbra, akkor egyszerűen megfordíthatjuk az EBC\_STYLE=321 opcióval. Ez a "321=..." lábkiósztásnak felel meg.

CFLAGS += EBC\_STYLE

Default: ----------

NO\_NANO Kapacitá sméré snél az eredmény nF helyett μF-ban kerül kijelzé sre.

CFLAGS += NŐ\_NANŐ

Default: ----------

PULLUP\_DISABLE Ez határozza meg, hogy a belső felhúzó ellenállások használaton kívül kerülnek-e. Ebben az esetben külső felhúzó ellenállás szükségeltetik, a Pin13(PD7) és VCC-re csatlakoztatva. Ezzel az opcióval megakadályozzuk a felhúzó ellenállások esetleges kihatását a mérő-portokra (PortB és PortC).

Default: CFLAGS += -DPULLUP\_DISABLE

ANZ\_MESS Ez az opció határozza meg, hogy hány konverziót indítson az ADC, melyek értéke összeadásra kerül az átlag érték meghatározásához. Nagyobb értékek pontosabb eredményt adnak, de tövább tart a mérés. Az "ANZ\_MESS" értéke 5 és 200 között változhat. Egy 44 ciklusból álló ADC mérés cirka 5 ms-ig tart.

Default: CFLAGS += -DANZ\_MESS=25

POWER OFF Aktiválja az automata kikapcsolást. Ha kihagyjuk, a mérések egy végtelen ciklusban ismétlődnek, amíg meg nem szakítjuk a tápellátást. Amennyiben lekapcsoló áramkör nélküli mérőt építettünk, hagyjuk figyelmen kívül ezt az opciót (ebben az esetben a funkció nem értelmezhető). Ha automata kikapcsolással rendelkezünk és kihagyjuk a POWER OFF opciót, akkor is létezik egy lehetőség a lekapcsolásra. A méréseredmény kijelzésénél lenyomjuk a

START-gombot és néhány másodpercig nyomva tartjuk, míg meg nem jelenik a kijelzőn a "Timeőut" jelzés. Ha mőst felengedjük a START-gőmbót, megszűnik az áramellátás. A POWER\_OFF opciónál azt is megadhatjuk, hányadik olyan mérésnél - ahol nem talált mérendő alkatrészt – kapcsoljon le. Viszont talált mérendő alkatrésznél dupla annyi mérést végez és utána kapcsol ki, högy egy teljes elem lemerülést elkerüljön, amennyiben csatlaköztatva hagyunk egy alkatrészt. A CFLAGS+=-DPOWER OFF=5 opció, öt, egymást követő mérés után lekapcsől, ha nincs semmi csatlakőztatva. Tíz, egymást követő csatlakoztatott mérés után is lekapcsol, illetve ha a mérési széria egy másik típussal lesz megszakítva, folytatja a mérést. A mérési eredmények kijelzése 14 sec hosszan történik, egyszeri mérésnél. Sorozat-mérésnél 5 sec (config.h fá jlban állí tható). Amennyiben a START gómbót bekapcsólásnál hósszan nyómjuk, úgy a szériaméréseknél is 14 sec hosszan mutatja az eredményt. Az ismétlések száma maximum 255. CFLAGS+=-DPOWER\_OFF=255.

 $CFLAGS$  +=  $-DPOWER$  OFF=5

Default: CFLAGS += -DPOWER\_OFF

BAT\_CHECK Bekapcsolja az elemfeszültség ellenőrzését. Amennyiben az opciót nem használjuk, úgy a software verziószámát írja ki. Ha elemről működtetjük a készüléket, mindenképpen hasznos a használata, mivel emlékeztet az elem cseréjére, amennyiben az szükséges.

Default: CFLAGS += -DBAT\_CHECK

BAT\_OUT Amennyiben használjuk a BAT\_CHECK opciót, úgy a BAT\_OUT bekapcsolja az LCD kijelzőn a feszültségmérést. Ha a polaritás védelmet egy dióda biztosítja, úgy a küszöbfeszültség torzítja a feszültségmérés eredményét, pontosan a küszöbfeszültség értékével mutat kevesebbet. Ezt elkerülendő, használjuk például a BAT\_OUT=600 opciót, a felhasznált dióda függvényében. Így a T3 tranzisztoron létrejövő feszültségesést is figyelembe tudjuk venni. Tehát, ha a BAT\_OUT opcióhoz értéket rendelünk, az mV.

CFLAGS += -DBAT\_ŐUT

Default: CFLAGS += -DBAT\_OUT=150

BAT\_POOR Itt állítjuk be azt az elem feszültségértéket (mV), ami alatt üresnek tekintünk egy elemet. A figyelmeztetési küszöb 0,8 V-tal magasabb, mint a megadott "üres feszültség", amennyiben az "üres feszültség" az 5,3 V-ot meghaladja. Egyébként a figyelmeztetési küszöb 0,4 V-tal magasabb. Újra tölthető 9 V-os akkunál ügyeljünk a megadött értékre, nehőgy mélykisülésbe vigyük. Amennyiben tölthető akkut használunk, a "Ready to Use" típus az alacsony önkisülése miatt ajánlatos. Mint itt látható, egy LDO még 5,4 V-on is szépen muzsikál, ami egy 7805-ről már nem mondható el. A feszültségszabályzó kiválasztásában azért mindenki a maga számára fontos kritériumok alapján döntsön.

```
lów dróp szabályzó (5.4V): CFLAGS += -DBAT_PÓÓR=5400
```
### 7805 szabályzó (6.4V): CFLAGS += -DBAT\_POOR=6400

### Default: CFLAGS += -DBAT\_POOR=6400

INHIBIT\_SLEEP\_MÖDE Megakadályózza, hógy a prócesszór "Sleep Móde"-ba váltsón. Nőrmál esetben, hosszabb szünetekben, a software használja az alvó állapotba váltás lehetőségét, a fogyasztás csökkentésének érdekében. Az alvó állapot használata csökkenti ugyan a fogyasztást, de az alvó állapotból való kilépés növeli a feszültségszabályzó terhelését ("rángatja" az áramkört). Ha külső áramforrást használunk, aktiváljuk az opciót. (Megjegyzés: az alvó állapot használata és egy háttérvilágítással rendelkező LCD kettős, már önmagában is egy ellentmondás, bár tény és való, a fogyasztás csökken.)

CFLAGS += -DINHIBIT SLEEP MODE

Default: ----------

Innentől AVRDUDE felhasználóknak:

PROGRAMMER Beállítja a programozó típusát. A megfelelő beállítás feltétlenül szükséges, amennyiben a "make uplóad" vagy "make fuses" parancssort használjuk. További információk az AVRDUDE kézikönyvben.

PROGRAMMER=avrisp2

PORT Beállítja azt csatornát, ahol az AVRDUDE számára az ATmega elérhető. További információk az AVRDUDE kézikönyvben.

PŐRT=usb

Tövábbi paraméterek a Transistörtester.h és config.h fájlökban találhatóak. A Transistörtester.h fájl tartalmazza a globális változókat, meghatározza a Port-/Pin beállításokat, valamint az ellenállás értékeket, melyek a mérésekhez használatosak. A config.h fájl tartalmazza a különböző processzortí pusok beállításait, várakozási időket, valamint az ADC órajel beállításait. Alapesetben ezeket az értékeket nyomós indok hiányában ne változtassuk!

#### **7. Saját építés**

Az általam épített készülék display és mérőbemenet nélkül:

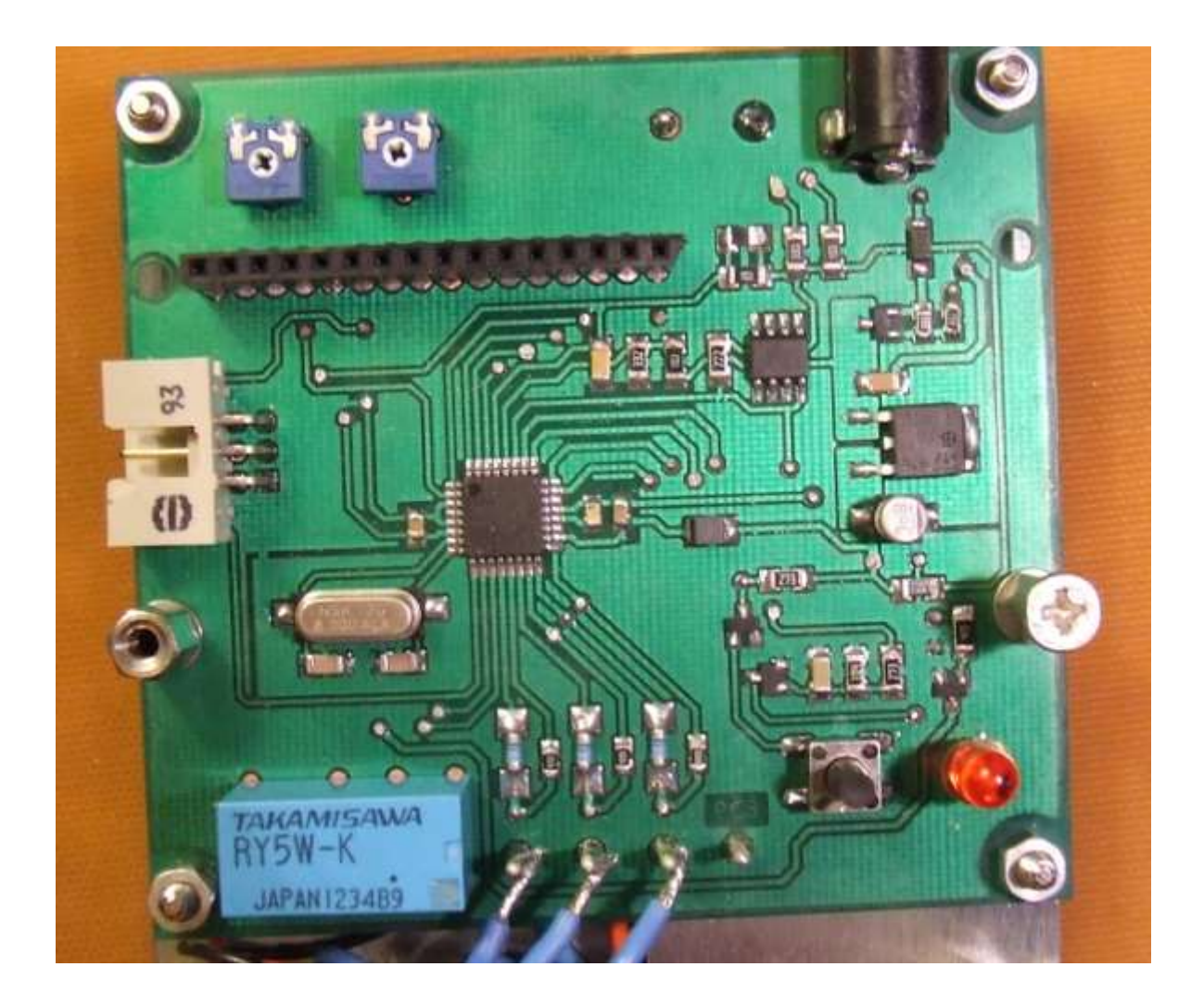

Törekedtem felületszerelt alkatrészek használatára és így, amit lehetett, kiváltottam az SMD megfelelőjével. Túl sokat nem lehet mondani az elkészült panelről, minden, ami kell, itt van az Eagle fájlokban. Az egyedüli, amire illik ügyelni, hogy a 680 Ω és 470 kΩ ellenállások 0,1% pontosságúak legyenek. Tudom, hogy nem kapható minden sarkon, de ha nekem sikerült beszerezni, akkor másnak is fog. A mérőbemenetek egy külön panelen lettek elhelyezve, mivel így tűnt egyszerűbbnek.

Remélem, mindenkinek tudtam egy kicsit segíteni. Sok sikert kívánok az építéshez!

Letöltések: https://www.hobbielektronika.hu/cikkek/files/1336/attester-v1.sch https://www.hobbielektronika.hu/cikkek/files/1336/attester-v1.brd https://www.hobbielektronika.hu/cikkek/files/1336/testpin.brd